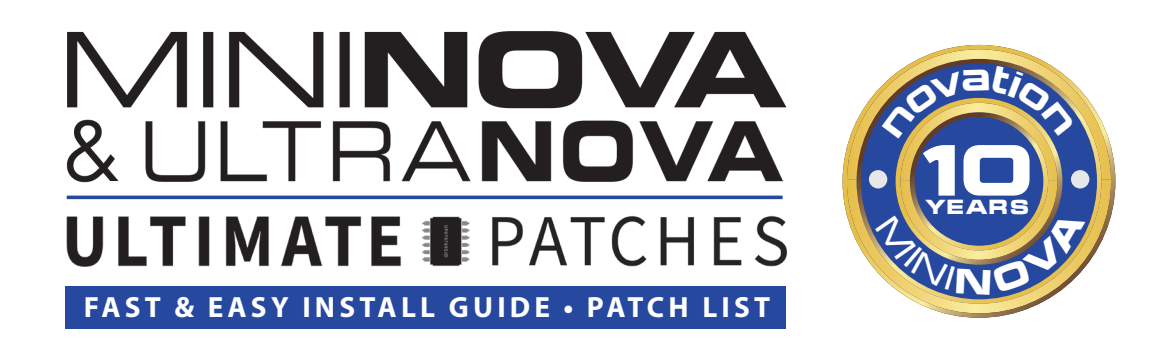

### **New for 2022: 333 All-New Ultimate Patches!**

To celebrate the 10th anniversary of the MiniNova's release, this is the brand new 3 volume set of pro-quality patches that stretch the limits of what the MiniNova / UltraNova were previously thought capable of. From authentic analog classics to digital future classics, enjoy these inspiring polys, basses, leads, sfx, and acoustic instruments.

#### **Install Requirements**

- 1. A MiniNova or UltraNova
- 2. A PC (Windows 7+) or Mac (OS 10.9+)
- 3. The free Novation Librarian 1.5\* for MiniNova or UltraNova (PC) or Version 1.6 Mac) or the free MIDI-OX (PC) or SysEx Librarian (Mac) application \* Note: do NOT install Novation Librarian version 1.6 on PC, as it often has issues starting up.

#### **Notes**

- **• IMPORTANT:** Nearly all our patches utilize the Mod wheel for a unique alternate sound make sure to always try it when checking out the patches. You'll be glad you did! In addition, many of the patches use the MiniNova animate pads / UltraNova touch knobs.
- • Our sounds are not in categories on the MiniNova, as many of our patches are in categories that don't exist on the synth. Set your MiniNova Select/Edit dial to "ALL" to hear them.
- The patches all have a ">" at the start of the patchname, denoting these as Ultimate Patches. This is simply for your reference when "mixing + matching" patches from other sources.
- Some of the patches have intentional gain saturation crackling for authentic vintage sound.
- • Levels vary from patch to patch, to provide you super-clean as well as oversaturated sounds.
- There are 2 ways to install the patches using the free Novation Librarian, or by using a free 3rd party MIDI utility (MIDI-OX (PC) or SysEx Librarian (Mac). **If you have issues with installing via the Novation Librarian, use Option 2 on pages 3+4**. Otherwise, install via the instructions on the next page.

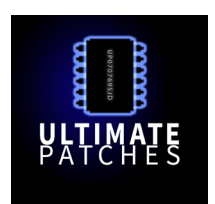

# **Install Preparation - Novation Librarian (PC / Mac)**

- • Connect your synth to the computer (USB). Install the "MiniNova 1.5" software (or for UltraNova: UltraNova Update 1.4). This contains the Novation USB driver, firmware update, and Librarian 1.5. Get it here: https://downloads.novationmusic.com/novation/synthesisers Note: Do NOT install Novation Librarian 1.6 on PC, as it has often has issues starting up.
- Continue to the "Backup your existing patches" section below
- If for any reason you have issues with the above, install only the newest Novation USB driver for your system, then do the following to install the firmware using MIDI-OX (PC) or SysEx Librarian (Mac): https://support.novationmusic.com/hc/en-gb/articles/207378175-How-do-I-manually-update-thefirmware-on-my-MiniNova-using-a-PC-

https://support.novationmusic.com/hc/en-gb/articles/207562685-How-do-I-manually-update-thefirmware-on-my-MiniNova-using-a-Mac-

- • If using Mac's Big Sur OS, read the following additional install instructions: https://support.novationmusic. com/hc/en-gb/articles/360016923240-Novation-product-compatibility-with-macOS-Big-Sur-11-on-Intelbased-systems
- • For any install or functionality issues, contact Novation support: https://support.novationmusic.com

# **Backup your existing patches**

- • Note that your existing patches in the synth will be overwritten when installing. Therefore, back up your patches before installing:
- With your synth connected to your computer via USB, open the UltraNova or MiniNova Librarian application. You will see "Device Status: Synchronizing" in the lower left corner of the application. After a few seconds it will change to "Device Status: Connected", and you can proceed to the next step.
- • Select My Patches, then select Bank A (or B or C). Right click and select "Export" to save your patches to your computer.

## **Install your Ultimate Patches**

- • With your synth connected to your computer via USB, open the UltraNova or MiniNova Librarian.
- In the Librarian, right-click on My Patches and select "Create Folder". Name it "Ultimate Patches Volume 1" (or 2 or 3) or similar.
- • Drag the MININOVA + ULTRANOVA ULTIMATE PATCHES VOL 1.syx (or vol 2 or 3) file onto this folder.
- Now drag that folder onto "My Mininova" or "My UltraNova" into Bank A, B, or C.\*
- • Your new patches have now been copied to your UltraNova or MiniNova. *You're ready to play!*

\* If the Status in the lower left corner of the Librarian says "Protected", (which prevents installing the patches to the synth) make sure Protection is turned off in the synth. If it's off already but the Librarian still says Protected, try using a different USB cable / USB port, and dont use a USB extension cable.

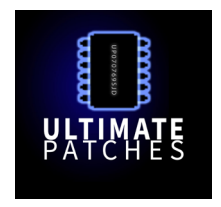

### **Option 2: Installation via MIDI-OX (PC)**

- 1. Download and install the free MIDI-OX (PC) program: http://www.midiox.com
- 2. Reboot your PC. Connect your synth to your PC via USB cable.
- 3. Open MIDI-OX. From the Options menu of MIDI-OX, choose "MIDI Devices."
- 4. Click the synth's name in the MIDI Inputs and MIDI Outputs areas of that MIDI Devices window. Click OK to close the dialog and save the settings.
- 5. From the View menu, choose "SysEx." Then, from the SysEx menu, choose "Configure."
- 6. Set the Low Level Output and Input Buffers "Num" and "Size" to 4096. Under Output Timing, make sure that "Auto-adjust Buffer Delays if necessary" is NOT enabled. Click OK to close the dialog and save the settings.

### **Backup your existing patches**

- 7. In MIDI-OX, Select View > Sysex
- 8. Select Sysex > Receive Manual Dump. The "SysEx Receive" window will open.
- 9. On your synth, go to the "Dump" menu and scroll to "Dump Bank" or "Dump All".
- 10. Press OK on the synth to send the data to MIDI-OX.
- 11. MIDI-OX will receive the data within a minute or so and during the process "Wait for completion" / Bytes Received" will display. Once the Bytes Received are no longer changing, click "Done."
- 12. Go to Display Window > Save As to save your sysex (.syx) file to your PC. It is now backed up for safekeeping.

#### **Install your Ultimate Patches**

- 13. Make sure you have completed steps 7-12 of the "Backup your existing patches" section above.
- 14. From the Command Window menu of MIDI-OX, choose "Load File" and open the MININOVA + ULTRANOVA ULTIMATE PATCHES - VOL 1. syx (or Vol 2 or 3) that you purchased from us.
- 15. From the Command Window menu, choose "Send SysEx." The patches will now send to your synth within a minute or so, and will replace any existing patches previously on your synth. You're ready to play!

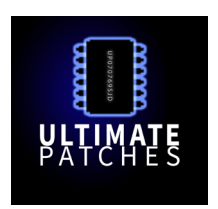

#### **Installation Option 2: Installation via SysEx Librarian (Mac)**

- 1. Download and install the free SysEx Librarian: https://www.snoize.com/sysexlibrarian
- 2. Connect your synth to your Mac and reboot your Mac. Before starting SyxEx Librarian, close all other audio or MIDI or DAW software, and disconnect all other MIDI devices.

## **Backup your existing patches**

- 3. Run SysEx Librarian and hit the Record One button.
- 4. On your synth, go to the "Dump" menu and scroll to "Dump All".
- 5. Press OK on the synth to send the data to SysEx Librarian.
- 6. You'll see "Done" in SysEx Librarian once the data has been received. This file is now stored in your SysEx folder. By default, this is a folder named "SysEx Librarian", in the Documents folder in your home folder.

If you need it, more detailed instructions + troubleshooting are at https://www.snoize.com/ sysexlibrarian/docs.html

#### **Install your Ultimate Patches**

- 7. Run SysEx Librarian and choose your synth as the Destination.
- 8. Click Add/+ to add the .syx file (you downloaded from us eg NOVATION ULTIMATE PATCHES VOL. 1.syx) to the file list — or simply drag and drop the file on the open SysEx Librarian window. The file name appears in the file list and should be highlighted.
- 9. Click Play. The patches now send to your synth in less than 1 minute, and will replace any existing programs previously on your synth. You're ready to play!

If you need it, more detailed instructions + troubleshooting are at https://www.snoize.com/ sysexlibrarian/docs.html

**Legal: Thank you for using Ultimate Patches. We appreciate your business!** Use these patches freely to create musical ideas and songs with — they can be used in personal or commercial recordings or playing live. None of the patches can be redistributed for free, and/or resold in any way. The compositions in the Youtube video demo are copyright protected via their respective owners, and are used only for demonstration purposes of the patches. Much of the original music in the Youtube video demo is available for purchase or licensing for your own recordings; contact support@ultimatepatches.com for more information.

\_\_\_\_\_\_\_\_\_\_\_\_\_\_\_\_\_\_\_\_\_\_\_\_\_\_\_\_\_\_\_\_\_\_\_\_\_\_\_\_\_\_\_\_\_\_\_\_\_\_\_\_\_\_\_\_\_\_\_\_\_\_\_\_\_\_\_\_\_

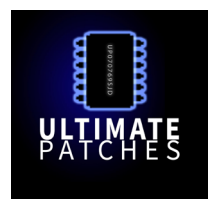

# MININOVA & ULTRANOVA **ULTIMATE II PATCHES PRINTABLE PATCH LIST • VOLUME ONE**

 $\mathbf{0}$ >THE GLOWUP 40 >FINGERS JUNO-6O 80  $>$ SH-303 II  $\mathbf{1}$ >FINGERSNAPS '22 41 >FINGERS JUNO-6O 81  $>$ BLITTER  $\overline{2}$ >WHISTLERS >FAIRLIGHT LO-FI >CRUSHTEK 42 82  $\overline{3}$ >THE 80s STRAT 43 >DIGITAL RAIN 83 >MICROWAVE XT 1  $\overline{4}$ >SCOTT-JOHN EPIC 44  $>$ MOON 44 84 >MICROWAVE XT 2 5 >1982 BRASS 45 >CHICAGO HOUSE 85 >LUSHSTRINGS '84 6 >1981 NY PIANO 46 >ALPHA JUNO 1 86 >STARBUCKS PAD  $\overline{7}$ >PROPHET-5 BASS 47 >ALPHA JUNO 2 87 > ARTEMIS RISING 8 >DREAM CINEMA 48 >ALPHA JUNO 3 88 >DEPECHE MODAL  $\overline{9}$ >CYBORG VIVANT >ALPHA JUNO 4  $>1981$ 49 89 >MOOG 1976 50 >ALPHA JUNO 5 >1974 KOOL+GANG  $10$ 90 >SOFT RHODES '76  $51$ >ALPHA JUNO 6 91  $>$ OB-X BRASS  $11$  $12$ >B3 1966 ORGAN 52 >NORD LEAD I 92 >SYNTHEX BRASS 53  $13$ >LONDON POP 2088 >PERCOLATOR II 93 >BETAMAX 2033  $14$ > GUITARRA MEXICA 54 > DETROIT WONDERS  $Q\Delta$ >DYSTOPIA 2176  $55$ 15 >LATIN PIANOBASS >FUTUREPOP 101 95 >DUB BOT 16 >BERLINER WALZER 56 > CELTIC FLUTE 96 >VHS AD 1991 17 >SYMPHONY 1967 57 >1984 SYNBELL 97 >THE CRUX 18 >ITALIA CLASSICO 58 >TIMECOP 2099 98 >JAZZBOT 19 >DER NOVA KLANG 59  $>$ CYBHER 99 >BLITZKRIEG 20 >SUPER SH-09 60 >BEAT SABER  $100$ >DREAD ZONE  $>1989$  BETAMAX >BEATITUDES >DEEE-LITE 2029  $21$ 61 101  $22$ >KRAFTWERK 1978 62 >CLASSIC SINE 102  $>1971 / 2071$  $23$ >READY PLAYER 1 63 >VIDEOFILE 103 >GATSBYZ GROOVE  $24$ >JU-A02 2024 64 >SOPHIA GLITCH 104 >TEMPURA DAWN 25 >ALT IST NEU 65 >DIGIVOX 105 >SOLYENT GREEN  $26$ >UK SYNTHPOP '85 66 >WESTWORLD 106 >P-FUNK BASS `83  $27$ > VULKAN CHIMES 67 >THE HARPSICHORD 107 >REGGAE ORGAN 75 28 >CLUB PROFOND 68 >PLANET ETHERIA 108 >ASTROCADE MOD 29 >THRILLER LEAD 69 >COLECOVISION 82 109 >THE MAGIC SPELL >ROLAND JX-08 >FRANKFURT 2037 >DISCO 2030  $30$ 70 110  $31$ >THE THING  $71$ >CYCLOPZ >AMBISONIC 1985 72 >PROPHET VS 32 >GUITAR OF 2037 73 >NITZER EBB 33  $34$ >ZAWINUL NOUVEAU 74 >BUNNY WAILER 75 35 >NU-TRANCE III 75 >VINTAGE B3 I 76 36 >NU-TRANCE I >TWILIGHT PAD >JUNO-106  $77$ >YAMAHA DX1 1985 37 38 >PRINCE LEAD `84 78 >EUROMAIDAN

39

>FINGERS JUNO-6O

79

 $>$ SH-303

# MININOVA & ULTRANOVA **ULTIMATE II PATCHES PRINTABLE PATCH LIST • VOLUME TWO**

 $\overline{0}$ >DCO GLORY 40 >NU-TRANCE II 80 >CRACKA JAX  $\mathbf{1}$ >BASS GUITAR '81 41 >RAWPULSE ANALOG 81 >NES REDUX  $\overline{2}$ >ON CITADEL 42 >NINBENDO 82 >ACOUSTIC GUITAR  $\overline{3}$ >STAR WARS FLYBY 43 >ROOTS OF TRANCE 83 >1980 REDUX  $\overline{4}$  $>1981$  OB-X 44 > AMNIOTIC PAD 84  $>$ THE JOKER 5 >WAVESTATE II 45 >METALLICA BASS 85 >SID FANTASIE 6 >TRON LEGACY 46 >SWEEPSIGNAL 86 >DUNE 2021  $\overline{7}$ >ORION PICTURES 47 >FUTURE LOVE 87  $>2052$ 8 >D-50 (VHS 1990) 48  $>1979$  REDUX 88 >BLIPCON 9 >PROPHET-5 PERC 49 >SUPERPULSE BASS 89 >PICARDS JOURNEY  $10$ >JUNO-60 1 50 >WAKEMAN 1973 90 >SOFT CELL PERC  $11$  $>$ JUNO-60 2  $51$ >SUBSONIC 91 >PRINCE ORGAN 84  $12$ >JUNO-60 3 52 >HELLBOUND 92  $>1999$  $13$ >JUNO-60 4 53 >BLADE RUNNER 3 93 >THE MIDNITE  $14$ >JUNO-60 5 54 >RETRO-DRAMA 94 >CINCO EVOLVER >STRANGER THINGS 15 >JUNO-60 6  $55$ 95  $>1985$ 16 >JUNO-60 7 56 >FLUTRONIC 96 >PPG BELLS  $17$ >JUNO-60 8 57 >FAIRLIGHTV 97 >PHROOT 18 >JUNO-60 9 58 >MELBOURNE LOVE 98 >2010 SKRILLEX 19 >JUNO-60 10 59 >HEARTS OF GOLD 99 >BASS GUITAR '76  $>$ JUPITER-4 >CATHEDRAL ORGAN  $20^{\circ}$ 60  $100$ >THE CARS 1984 >REECE BASS >LOWRIDA >BEHRINGER WAVE  $21$ 61 101  $22$ >PURE SUB 62 >SPACE ODYSSEY 102 >CENTURI  $23$  $>1974$ 63 >CASIOTONE 198X 103 >CHEVY CHASE  $24$ >THE GRAND PIANO 64 >STAR CASTLE 104  $>1992$  $25$ >CHIPSET JOY >PICKAPEPPA >ORGANBOT VIDEO 65 105  $26$ >ORBITAL PUMP 66 >DOCTOR WHO 1972 106 >THE PERP *\** >U2 GUITAR  $>1986$ 67 107 >BULL BASSIX 28 >HARRY STYLES 68  $>1977$ 108 >MEGADRIVE FIVE 29 >MEXICO 2023 69 >RAW DEAL 109 >JEAN-LUC PONTY  $30<sup>°</sup>$ >POPMUSIK 2028 70 >MARIO COIN '83 110 >ULTIMATE NOVA  $71$  $31$ >STRANGER 2019 >SCI-FI 1957 >THE ENTITY 1982 >1966 VOX ORGAN  $32$ 72 33  $>2047$ 73 >DEUTSCHLAND 204 >VAN HELDEN BASS  $34$ >TO ETHERIA 74 35 >DREAMS OF 1991 75 >TANG POP 76 36 >GOR KINGDOM >HAMMER TOMS 37 >EWF JAZZ 1983  $77$ >STAR WALKIN I 38 >1982 HIPHOP ARP 78 >STAR WALKIN II

*To get an authentic rock guitar "power chord", play 5ths (eg C+G, or A+E, etc.) Copyright 2024 Ultimate Patches \**

79

>PIC-A-POP

>TWO VOICE PRO

39

# MININOVA & ULTRANOVA **ULTIMATE II PATCHES PRINTABLE PATCH LIST • VOLUME THREE**

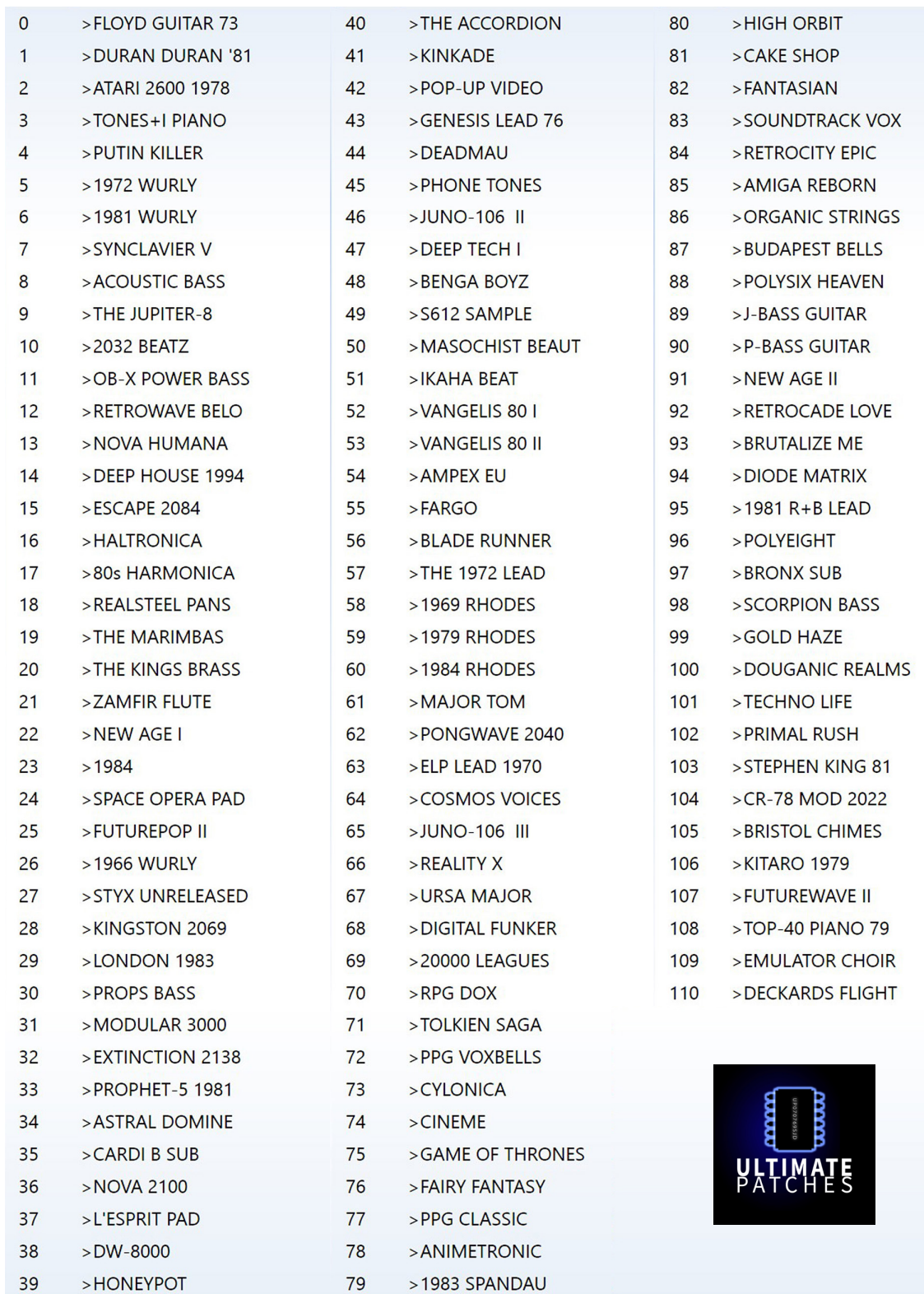